#### **УТВЕРЖДАЮ**

**Зам. директора по метрологии и качеству**

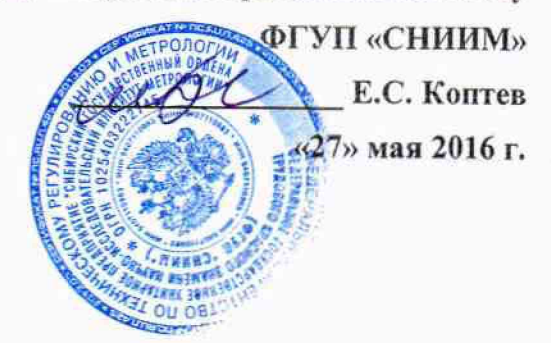

# **Система автоматизированная информационно-измерительная учёта энергоресурсов филиала АО «Концерн Росэнергоатом» «Белоярская атомная станция»**

**Методика поверки НВЦП.410.13.013.2 МП**

 $x.p.65366 - 16$ 

### **АИИС УЭ филиала АО «Концерн Росэнергоатом» «Белоярская атомная станция». Методика поверки**

**Настоящая методика поверки (МП) распространяется на Систему автоматизированная информационно-измерительная учёта энергоресурсов филиала АО «Концерн Росэнергоатом» «Белоярская атомная станция» (далее - АИИС УЭ), предназначенную для измерений тепловой энергии, объема, массы, температуры и давления теплоносителя, объема и давления холодной питьевой воды.**

**АИИС УЭ подлежит:**

**- первичной поверке при выпуске из производства, а также после ремонта;**

**- периодической поверке в процессе эксплуатации.**

**Допускается в процессе поверки не проверять измерительные каналы выведенные из системы учета**

Интервал между поверками - 4 года.

#### 1 ОПЕРАЦИИ ПОВЕРКИ

При проведении поверки должны быть выполнены операции, указанные в таблице 1.

Таблица 1 - Операции поверки

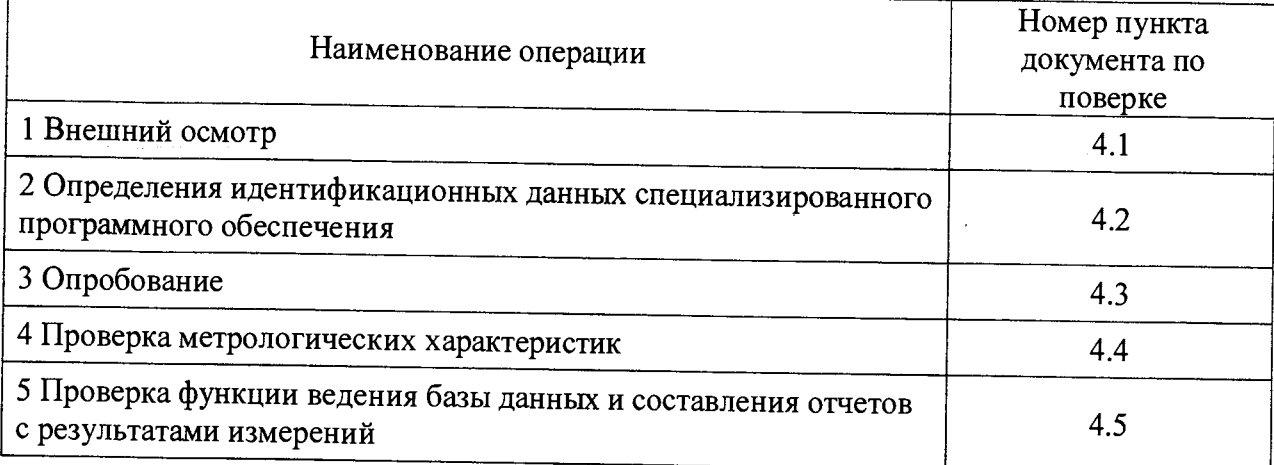

#### 2 СРЕДСТВА ПОВЕРКИ

2.1 При проведении поверки применяют средства, указанные в таблице 2.

Таблица 2 - Средства поверки

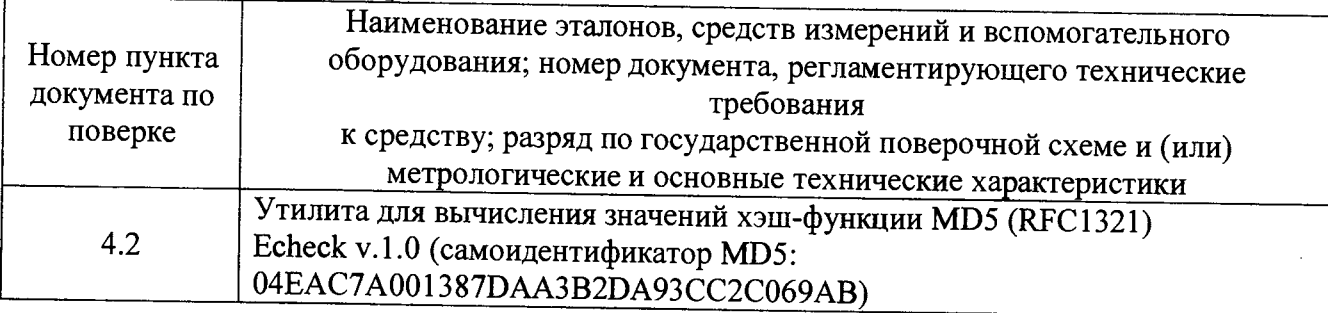

## 3 УСЛОВИЯ ПРОВЕДЕНИЯ ПОВЕРКИ И ПОДГОТОВКА К НЕЙ

3.1 Поверка АИИС УЭ проводятся без отключения технологического оборудования и при существующей схеме потребления энергоресурсов.

3.2 При поверке должны быть соблюдены требования безопасности  $\overline{10}$ ГОСТ 12.3.019-80.

### 4 ПРОВЕДЕНИЕ ПОВЕРКИ

#### 4.1 Внешний осмотр

При внешнем осмотре должно быть установлено:

- наличие эксплуатационной документации АИИС УЭ;

- соответствие комплектности АИИС УЭ комплектности указанной в описании типа;

- наличие пломб на всех средствах измерений, входящих в состав АИИС УЭ, а также пломб на корпусе/шкафе сервера;

- отсутствие механических повреждений, препятствующих дальнейшему применению всех средств измерений, входящих в состав АИИС УЭ.

#### 4.2 Определение идентификационных признаков специализированного программного обеспечения

4.2.1 Проверку идентификационных признаков специализированного программного обеспечения проводить для каждого из серверов верхнего уровня АИИС УЭ.

4.2.2 По согласованию с системным администратором АИИС УЭ получить доступ к каталогу сервера, в котором расположена контролирующая утилита Echeck (исполняемый файл echeck.exe) и список контролируемых файлов (list.exe). Права доступа должны позволять запустить утилиту Echeck на выполнение и наблюдать результаты работы в графическом окне (рисунок 1).

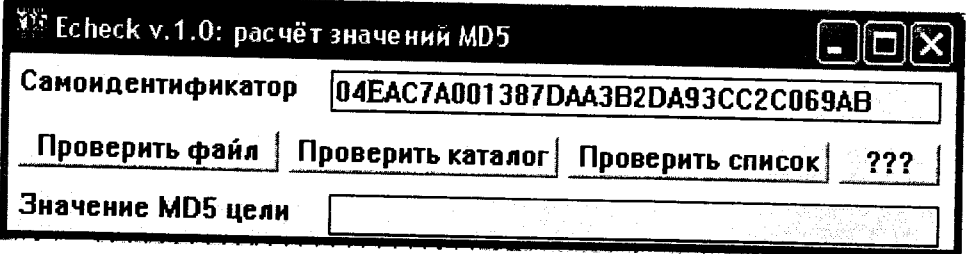

Рисунок 1 - окно утилиты Echeck после запуска

4.2.3 Сличить самоидентификатор утилиты Echeck с указанным на рисунке. Если идентификаторы не совпадают, приостановить поверку и принять меры для получения подлинного экземпляра утилиты.

4.2.4 В окне программы Echeck нажать кнопку «Проверить список», в открывшемся диалоговом окне выбора файла выбрать файл с именем list.txt, расположенный в том же каталоге, что и контролирующая утилита и нажать кнопку «Открыть» (рисунок 2).

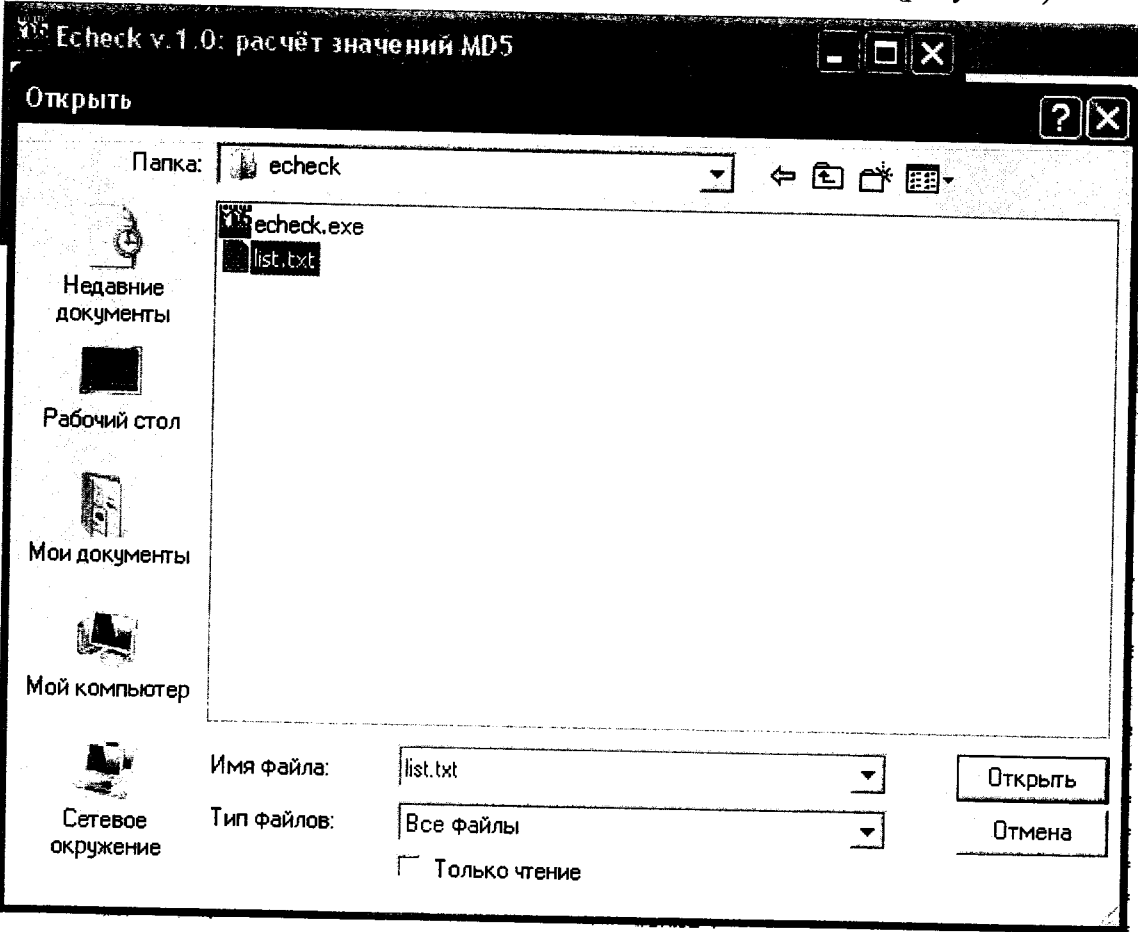

Рисунок 2 - диалог выбора файла списка утилиты Echeck

**4.2.5 Сличить значение хэш-функции MD5 специализированного программного обеспечения «SEDMAX», выведенное в поле «Значение MD5 цели» окна программы Echeck (рисунок 3) с соответствующим значением, указанным в качестве идентификационного признака специализированного программного обеспечения в паспорте АИИС УЭ**

| <b>335 Echeck v.1.0: расчёт значений MD5</b>                   |                                  |  |
|----------------------------------------------------------------|----------------------------------|--|
| <b>• Самоидентификатор</b>                                     | 04EAC7A001387DAA3B2DA93CC2C069AB |  |
| Проверить файл<br>Проверить каталог<br>Проверить список<br>??? |                                  |  |
| <b>Влачение MD5 цели</b>                                       | 662C6C5CA7942B5EAA02A0DA860A4A85 |  |

**Рисунок 3 - окно утилиты Echeck с результатами идентификации**

**Результаты проверки считаются удовлетворительными, если значение хэш-функции MD5 специализированного программного обеспечения «SEDMAX», выведенное в поле « начение MD5 цели» окна программы Echeck, совпадает с соответствующим значением указанным в качестве идентификационного признака специализированного программного обеспечения в паспорте АИИС УЭ.**

#### **4.3 Опробование**

**4.3.1 При опробовании производится проверка функции сбора результатов измерений с каждого из узлов учета. Проверка осуществляется следующим образом:**

**4.3.1.1 Проверить соответствие текущих значений расходов и температур прямой и обратной сетевой воды узлов учета тепловой энергии, отображаемых на тепловычислителе и в окне «Экраны» программного обеспечения «SEDMAX». Для чего:**

**• выполнить опрос текущих значений с сервера узла учета тепловой энергии;**

**• во время проведения опроса зафиксировать текущие значения по показаниям тепловычислителя.**

**4.3.1 2 Проверить соответствие текущих значений расходов воды узлов учета холодной** воды, отображаемых на блоке ИВК-102 и в окне «Экраны» программного обеспечения **«**SEDMAX». Для чего:

**• выполнить опрос текущих значений с сервера узла учета холодной воды;**

**• во время проведения опроса зафиксировать текущие значения по показаниям блока ИВК-**102.

**4.3.1.3 Из архива тепловычислителя выбрать один из результатов измерений за час:**

**• приращения количества воды в единицах массы** М, **т (численно равного значению** среднечасового массового расхода G<sub>M</sub>,  $T/\Psi$ );

**• приращения тепловой энергии Q, ГДж, прошедшей через узел учета тепловой энергии (численно равного значению среднечасовой тепловой мощности W, ГДж/ч).**

**4.3 1.4 Из архива блока ИВК-102 выбрать приращения количества воды в единицах оЬъема V, мЗ/ч (численно равного значению среднечасового объемного расхода G, мЗ/ч) за**

**4.3.1.5 Зафиксировать результат измерений и время его занесения в архив.**

**АИИС УЭ филиала АО «Концерн Росэнергоатом» «Белоярская атомная станция». Методика поверки**

**4.3.1.6 На сервере сформировать отчет с архивными результатами измерений за предыдущие сутки. В отчете найти время занесения в архив выбранного в тепловычислителе или блока ИВК-102 результата измерений. Сравнить результат измерений, считанный с тепловычислителя или блока ИВК-102, с результатом измерений, содержащемся в отчете с сервера.**

**4.3.2 Результаты проверки считаются удовлетворительными, если:**

**• текущие значения расходов и температур прямой и обратной сетевой воды узлов учета тепловой энергии, отображаемых на тепловычислителе и в окне «Экраны» программного обеспечения «SEDMAX» совпадают.**

**• текущие значения расходов воды узлов учета холодной воды, отображаемых на блоке ИВК-102 и в окне «Экраны» программного обеспечения «SEDMAX» совпадают.**

**• результат измерений, считанный с тепловычислителя или блока ИВК-102 и результат измерений, содержащийся в отчете с сервера, совпадают.**

### **4.4 Проверка метрологических характеристик**

**4.4.1 Проверку метрологических характеристик АИИС УЭ проводят путем анализа результатов поверки составных частей.**

**4.4.2 Проверяют наличие действующих результатов поверки (записей в паспортах с нанесением знака поверки или свидетельств о поверке) на все измерительные компоненты входящие в состав АИИС УЭ. '**

**4.4.3 Результаты проверки считаются удовлетворительными, если на все измерительные компоненты, входящие в состав АИИС УЭ, имеются действующие результаты поверки.**

### **4.5 Проверка функции ведения базы данных и составления отчетов с результатами измерений выполняется следующим образом:**

**4.5.1 Проверить наличие в архиве часовых данных за последние трое суток по всем узлам учета.**

**4.5.2 Проверить наличие запрограммированных расписаний опроса узлов учета и их соответствие расписанию, предусмотренному в проекте.**

**4.5.3 Составить отчет с часовыми данными по всем узлам учета за предыдущие сутки и вывести его на печать.**

**4.5.4 Проверить соответствие названия узла учета и заводского номера тепловычислителя или блока ИВК-102 записанное в базе данных или в составленном отчете и этих же сведений, указанных в протоколе визуального осмотра узла учета.**

**4.5.5 Результаты проверки считаются удовлетворительными, если:**

- **в архиве присутствуют часовые данные за последние трое суток по всем узлам учета;**
- **расписание опроса узлов учета соответствует расписанию, предусмотренному в проекте;**
- **получены распечатки отчетов за предыдущие сутки.**

### 5 ОФОРМЛЕНИЕ РЕЗУЛЬТАТА ПОВЕРКИ

5.1 Положительные результаты поверки оформляются путем выдачи свидетельства о поверке. На обратной стороне свидетельства о поверке или в приложении к свидетельству о поверке приводятся:

5.1.1 Перечень узлов учета тепловой энергии и узлов учета холодной питьевой воды.

5.1.2 Перечень измерительных компонентов, входящих в состав АИИС УЭ, с указанием заводских номеров.

5.1.3 Указание о том, что свидетельство о поверке АИИС УЭ считается действующим при наличии действующих результатов поверки на все измерительные компоненты, входящие в состав АИИС УЭ и поверяемые отдельно.

5.2 Отрицательные результаты поверки оформляются путем выдачи извещения о непригодности.

**Приложение А (обязательное)**

**Текст файла списка** *list.txt* **для проверки идентификационных признаков специализированного программного обеспечения «SEDMAX»**

*echeck.exe*

*list.txt*

*С: \sed\main \sedcalc \SedcalcService. ехе*

*С: \sed\main \sedcalc\sed\_calc\_metrology. dll*

*С: \sed\main \sedcron \SedCronService. ехе*

*С: \sed\main\sedras\SedrasService. ехе*

*С: \sed\main\sedsnmp\SedsnmpService. ехе*

*С: \sed\main\ sedmbtcp\SedMBTCPService.ехе*

*С: \sed\main \sedthermo \SedThermoService. ехе*

*С: \sed\main \sedthermo \sed\_thermo\_metrology. dll*

*С: \sed\main \sedtracer \SedtracerService, ехе*

*C:\sed\main\sedtracer\sed\_tracer\_metrology.dll*

*C:\nginx\public html\index.php*